# 農業簿記10

## 「サービスパック」利用マニュアル

ソリマチ株式会社

#### ■本サービスパックの対応内容

本サービスパックは、「農業簿記10」のいくつかの機能を改良したものです。 農業簿記10をご活用いただくため今後もサービスパックで内容の充実を継続する予定です。

#### ■制限事項

本アップデートプログラムには以下の制限があります。

□農業簿記10 Ver.10.00.00 がインストールされているパソコンをお持ちのお客様のみが 導入可能になります。

#### ■注意事項

農業簿記10を起動している状態では行えません。

### ■インストール手順

プログラムは圧縮されており、ダウンロード後、「bk10sp〇〇〇〇〇〇.exe」 を実行すると、 自己解凍の後に次の画面が表示されます。

① 農業簿記10が起動していないことを確認した後に、[インストールを開始する] をクリ ックしてください。確認メッセージが表示され、[はい] をクリックするとインストールが開 始されます。

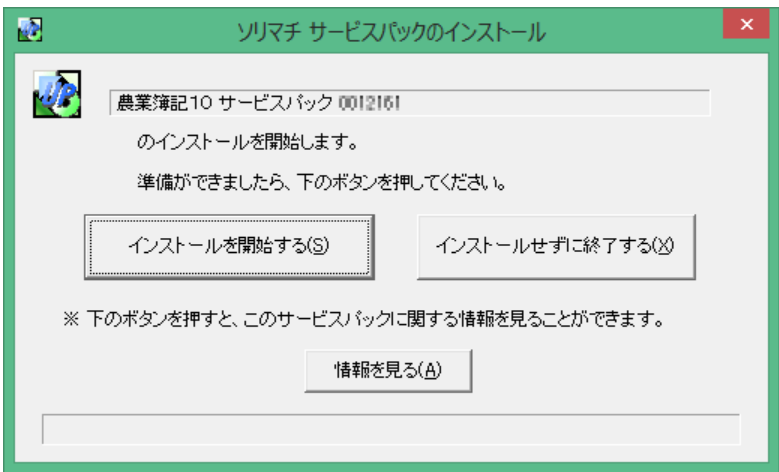

②インストールが完了すると以下の画面が表示されます。 サービスパックのインストールはこれで終了です。

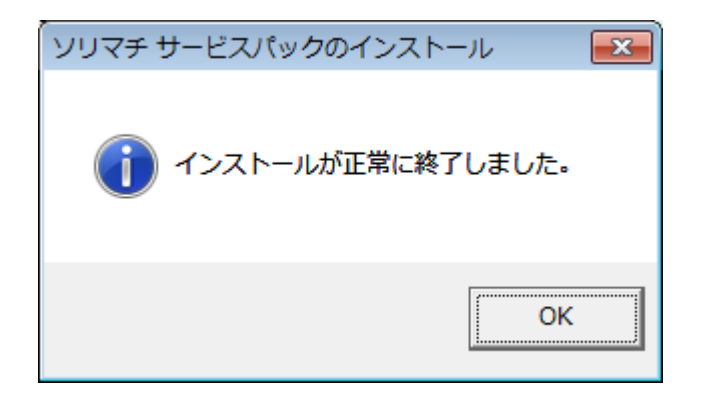

インストール後、農業簿記10を起動して、通常通りお使いください。

### 解決される不具合・変更点の詳細

・クミカンデータ転送システムV2を起動するたびに農業簿記のインストールフォルダーを要求する画面が表 示されてしまう。

農業簿記10のインストールフォルダーを選択後、起動するたびにインストールフォルダーの要求しないように 修正しました。

・償却方法が旧定額法または旧定率法でかつ、5年均等償却を開始している減価償却資産を売却または除 却したとき、固定資産台帳の期末残高に売却除却時簿価が正しく表示されませんでした。

5年均等償却を開始している減価償却資産を売却または除却したとき、固定資産台帳の期末残高が正 しく表示されるように修正しました

・農事組合法人用の決算書にて、剰余金処分(または損失金処理)の「後半文章」の先頭1文字に改行が 設定されていると、剰余金処分案(または損失金処理案)の印刷・プレビューを行った際に強制終了する場合 がありました。

後半文章の先頭に改行が入力されていても印刷およびプレビューされるように修正しました。

・安心データバンクへ保存したとき、容量不足により送信できなかったときのメッセージ内容に誤りがありました。 容量不足が発生したときのメッセージを修正しました。

・源泉徴収票作成システムにて平成28年度に追加された項目のうち不要な情報はデータ次年度更新時に 引き継がないように改善しました。

生計を一にする事実や住宅借入金等特別控除の年末残高などを次年度に引き継がないように改善しま した。

#### ・高解像度のディスプレイでもダイレクトメニューが小さく表示されないように改善しました。

OS のディスプレイの設定で「すべての項目のサイズを変更する(Windows8 の場合)」「テキスト、アプリ、その 他の項目のサイズを変更する(Windows10 の場合)」が 100%以外に設定されているとダイレクトメニューが 小さく表示されていたので、大きく表示するようにしました。

・新規作成の棚卸資産登録にて、農産物や肥料、飼料の数量、金額を入力し期首残高登録を行うと、合 計残高試算表や決算書に入力した期首残高が反映されませんでした。

新規作成にて、棚卸資産の期首残高を登録した際に総勘定元帳を更新するように修正しました。

・農業簿記 10 終了時に自動バックアップを実行したとき、保存されているバックアップファイルの数が上限に達し ていると、保存されている中で一番古いバックアップファイルが削除されない場合がありました。

ファイル名から同一会計データの中で一番古いバックアップファイルを見つけて削除するように修正しました。

・簡易振替伝票入力の表示順が入力順のときに出納帳入力または元帳から伝票表示ボタンを使って簡易振 替伝票入力を呼び出した場合、呼び出した時の仕訳と異なる仕訳にフォーカスが移動する場合がありました。

他の機能から簡易振替伝票入力を呼び出したとき、表示順が入力順の場合でも指定された伝票にフォ ーカスを移動するように修正しました。

・農事組合法人用の決算書にて、剰余金処分(または損失金処理)の従事分量配当金の税率5%に入力 した金額が再度画面を開いたときに正しく表示されませんでした。

決算書の剰余金処分(または損失金処理)を再度開いたとき、前回入力した税率5%の金額が正しく表 示するように修正しました。

・前年以前に資産を購入し、今年度に交付金を受け取った減価償却資産を圧縮記帳した場合、登録状況 を売却または除却にすると、売却除却時簿価が正しく表示されませんでした。

減価償却資産登録および固定資産台帳にて売却除却時簿価が正しく表示するように修正しました。

・償却方法が 200%定率法でかつ前年以前に資産を購入し、今年度に交付金を受け取った減価償却資産 を圧縮記帳した場合、調整前償却額が正しく表示されませんでした。

減価償却資産登録および固定資産台帳にて圧縮記帳した際の調整前償却額が正しく計算されるように 修正しました。

・減価償却資産集計表の印刷にて、帳票タイプをB4よこ帳票を選択したときに耐用年数の一部が出力され ませんでした。

減価償却資産集計表 B4 よこ帳票にて15行~17行目の耐用年数が正しく出力されるように修正しま した。

・元帳印刷にて「画面と同じ条件で印刷する」をONで印刷やプレビューしたとき、固定科目の勘定科目が部 門管理なしなのに固定科目の部門が印刷される場合がありました。

※部門設定にて「部門階層なし」 かつ 部門コード 1の部門が登録されている場合に起きます。 固定科目の勘定科目が部門管理なしなら固定科目の部門を印刷しないように修正しました。

・仕訳日記帳の印刷にて月指定ボタンの「12月」または「決算月」を選択した状態で、一括印刷を行うと、印 刷条件に関係ない不正なページが印刷されていました。

※上記は個人事業のときに発生する条件です。

 期首日が 1/1 以外の法人事業の場合、月指定ボタンにて最終月または決算月を選択した場合に発 生します。

### ・画面上部のアクティブバーをツールバーに切り替えられるように改善しました。

※環境設定の初心者向けタブにて、アクティブバーまたはツールバーを選択できるように改善しました。

・帳簿などで欄に入力例を表示するか、表示しないかを選択できるように改善しました。

※環境設定の初心者向けタブにて、入力例を表示するまたは表示しないを選択できるように改善しました。

帳簿の摘要上段にて、仕訳辞書を表示するか、表示しないかを選択できるように改善しま した。

※環境設定の初心者向けタブにて、摘要(上段)に仕訳辞書を表示するまたは表示しないを選択できるよ うに改善しました.

・Windows10 にて、「Windows で通常使うプリンターを管理する」が有効のときに正しくプリン ターが切り替わりませんでした。

書式設定にて選択されたプリンターで印刷できるように改善しました。

・元帳印刷のテキスト出力したとき、1 行目の項目値がずれて出力されていました。

テキスト出力したときに項目がずれないように修正しました。

・減価償却資産登録にて、今期取得した圧縮記帳の資産でかつ、交付金の受取日より先に 交付金等金額を入力した場合、期末残高が正しく計算されませんでした。

受取日が空欄のとき、資産の取得年月日を確認した上で正しく計算されるように修正しました。

・農業用の青色申告科目「210:育成中の果樹・牛馬」の名称が6文字以下に変更されてい ると、青色申告決算書(農業用)の4頁目の印刷時にアプリケーションエラーが発生する場 合がありました。

青色申告決算書科目の 210 に入力されている科目名称が全角6文字以下でも正しく印刷できるように 修正しました。

・簡易振替伝票入力にて、勘定科目や金額を変更した状態で振伝変換機能を使って、簡易 振替伝票形式から振替伝票形式に変換したとき、変更した勘定科目の金額が合計残高試 算表などに反映されませんでした。

変更前の仕訳と変更後の仕訳をもとに総勘定元帳、補助元帳、部門元帳を更新するように修正しまし た。

・期末残高繰越処理にて、繰越項目の減価償却資産や棚卸資産にチェックを付けて実行し た際に、繰越対象資産の名称に半角の%が含まれていると、「農業簿記10は動作を停止し ました」エラーが表示されてしまいました。

資産名称に半角%が含まれていても動作が停止しないように修正しました。

・前年仕訳表示にて、検索機能を使って仕訳の絞り込みを行ったのち、振替伝票形式の仕 訳を選択して取り込みを行うと正しく振替伝票形式で取り込めませんでした。

振替伝票形式を選択しても正しく伝票を取り込めるように修正しました。

•減価償却資産集計表にて、表示順を「資産区分順全表示」で選択し、日つ圧縮記帳の減 価償却資産があるとき、圧縮記帳した資産の差引取得価額が正しく表示されない場合があ りました。

圧縮記帳している減価償却資産のとき、差引取得価額が正しく表示されるように修正しました。

・減価償却資産登録にて、今期取得した圧縮記帳の資産でかつ、取得価額を全額 交付金 で受け取った資産が登録されているとき、データ次年度更新を行うと、翌年の期首帳簿残 高が0円になってしまう。

※取得価額の一部を交付金で受けった時の期首帳簿価額には問題はありません。 取得価額の全額を交付金で受け取った資産をデータ次年度更新したとき、期首帳簿価額が正しく計算 されるように修正しました。

・減価償却資産集計表にて、表示順を「資産区分順全表示」で選択し、且つ圧縮記帳の減 価償却資産があるとき、取得年月日が正しく表示されませんでした。

圧縮記帳している減価償却資産のとき、取得年月日を正しく表示されるように修正しました。

・元帳にてヘッダ部にある部門を「指定なし」以外に選択している状態で、固定科目を部門 管理ありの別の科目に変更したとき、仕訳明細行の元帳科目部門に部門名称が正しく表 示されませんでした。

ヘッダ部にある固定科目を「部門管理ありの勘定科目」から「部門管理ありの勘定科目」に変更したとき、 ヘッダ部にある部門および仕訳明細行の元帳科目部門が正しく表示されるように修正しました。